## **Spring 2021 Final Grade Entry**

Final grade entry for spring term will be available via your My Chemeketa account **beginning Wednesday, April 28th at 8 A.M**. Grade entry will remain open throughout the grading period. The **deadline for submitting grades is 10 A.M. on Monday, June 14th**, after which grade entry will be closed. Please submit your grades as early as possible.

Any **Missing grades** are assigned a place holder grade of 'M'. When grades are not submitted on time the 'M' grade is manually entered by Enrollment Services. Missing grades negatively impact students' financial aid, transcripts, scholarships, applications to other schools/programs etc…. If your student receives an 'M' grade, as soon as possible use the [Electronic Grade Change](https://dashboard.chemeketa.edu/resources/grading/Grading%20Documents/Electronic%20Grade%20Changes.pdf) function to change the 'M' to the appropriate grade.

Prior to the grade entry deadline, log into you[r My Chemeketa](https://login.chemeketa.edu/) ([https://login.chemeketa.edu](https://login.chemeketa.edu/)) account and confirm that all of your assigned courses are available to you. If you're unable to login, click on "Need Help?" located in the top right corner of the login box. Then click '*Forgot My Password?*' and follow the steps. If this does not work call the Technology Help Desk; available weekdays from 8 am to 5 pm (503.399.7899).

### • **To enter your grades-**

- o Log into My Chemeketa with your username and password.
- o From the Faculty page, select Grading, and then choose Assign final grades.
- o Select the appropriate term.
- o Select the course you intend to grade from the drop down list.
- o The students in the course will be displayed.
- o Use the drop down list to select the appropriate grade for each student.
- o Do not enter anything in the 'last date of attendance' or 'attend hours' fields.
- o Proof your entries and when satisfied click Submit.
- o Repeat these steps for any other courses you are teaching.

#### • **Helpful Hints**

- o You can enter your grades from anywhere as long as you have a computer and internet access.
- o When using the scroll wheel be aware that selecting a grade and then rolling the wheel will scroll through the grade choices and you may inadvertently choose the wrong grade. Check your grade entries carefully.
- o Only the instructor of record may enter grades for a course.
- o Submitted grades can be changed using the grade entry steps outlined above as long as it is before the deadline for grade submission.
- o To alter student grades after the grade submission deadline has passed use the [Electronic Grade Change](https://dashboard.chemeketa.edu/resources/grading/Grading%20Documents/Electronic%20Grade%20Changes.pdf) function.

#### • **Grade entry assistance is available-**

- o Additional assistance:
	- Tech Hub/Digital Media Lab (academicinnovation@chemeketa.edu)
	- Chemeeta Outreach Campuses have trained staff available to help during normal business hours.
	- Instructional areas have trained staff that can guide you through grade entry, but they cannot enter grades for you.
- o Contac[t em](mailto:melissa.frey@chemeketa.edu)e.smith@chemeketa.edu for assistance with grade submission.

# **Chemeketa Community College's Grading System**

For additional clarification or questions, please contact your Dean's office.

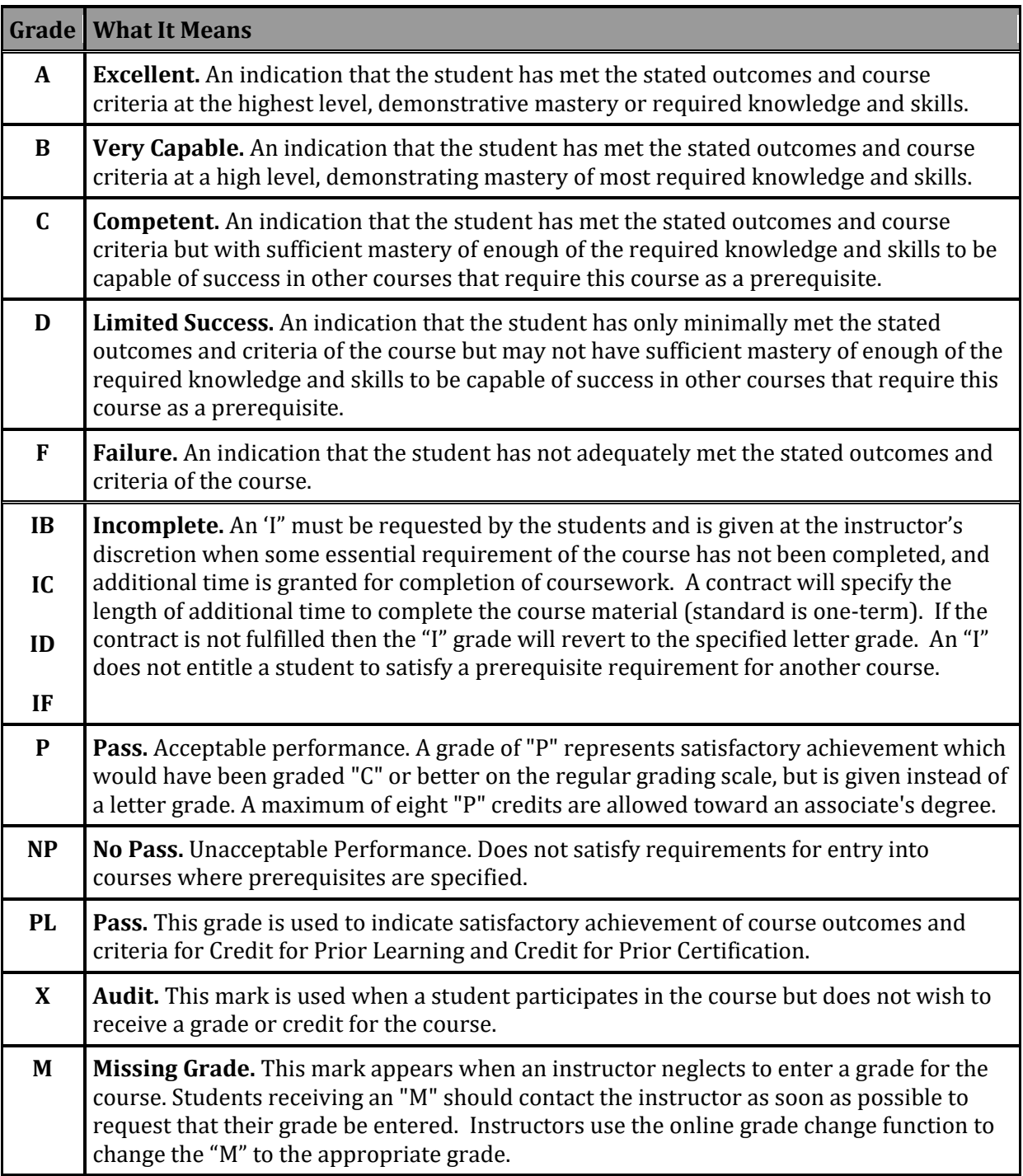